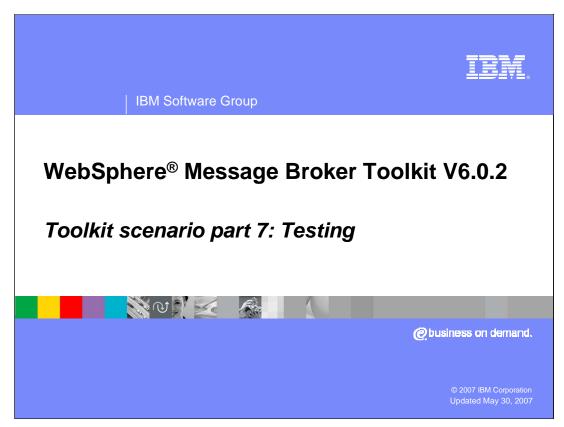

This final module in the WebSphere Message Broker Toolkit V6.0.2 covers testing the flow that was built in the previous modules.

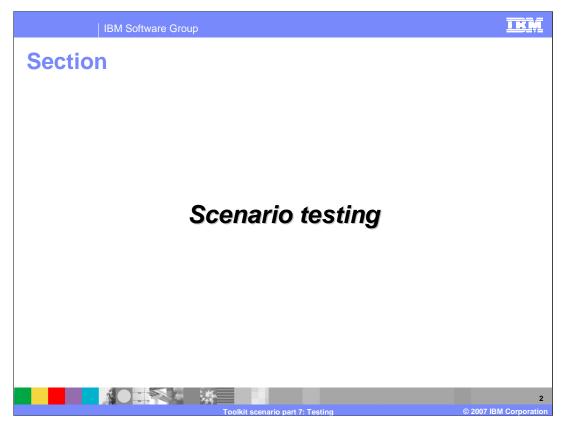

This section explains how to test the Order Processing application in WebSphere Message Broker V6.0.2.

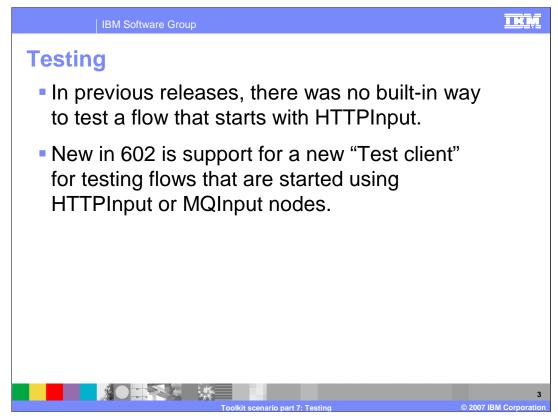

WebSphere Message Broker Toolkit V6.0.2 now supports testing flows, beginning with HTTPInput or MQInput nodes.

| IBM Software Group |                                                    | IRM                         |
|--------------------|----------------------------------------------------|-----------------------------|
| Testing: Invoke te | est                                                |                             |
|                    |                                                    |                             |
| ws_OrderServic     |                                                    |                             |
| cr<br>of c.        | reate <u>Connection</u>                            |                             |
| Co<br>X De         |                                                    |                             |
| Re<br>Re           | nap to Grid<br>otate ▶<br>egame<br>romote Property |                             |
| Ac                 | est<br>dd Breakpoints After Node                   |                             |
|                    | operties Alt+En                                    |                             |
|                    |                                                    |                             |
|                    | Toolkit scenario part 7: Testing                   | 4<br>© 2007 IBM Corporation |

Once you have created all the objects needed in your flow, you can test your flow by right clicking on the HTTPInput node. Objects required include a WebSphere Message Broker Configuration Manager and broker, WebSphere MQ queue manager, queues and listener; and the files and databases used in your flow.

| Name     Type     Value       Brivelope | IBM Software Group<br><b>Testing: Select test</b><br>PurchaseOrderFlow.msgflow<br>Events<br>Select the message flow you would like to test. Click Contri<br>Message Flow Test Events<br>Invoke Message Flow | nue to run.<br>> General Properties<br>> Detailed Properties<br>Message flow: [/Purcha<br>Input node: ws_Or | seOrder/PurchaseOrderFlo<br>derService                |                                                         |         |
|-----------------------------------------|----------------------------------------------------------------------------------------------------|----------------------------------------------------------------------------------------------------|-------------------------------------------------------|---------------------------------------------------------|---------|
| Events Configuration                    | Events Configuration                                                                                                    | Envelope     Header     Body     Fault     encodingStyle                                                    | Type<br>Envelope<br>Header<br>Body<br>Fault<br>anyURI | <unset><br/><unset><br/><unset></unset></unset></unset> | Message |

Selecting 'Test' for the HTTPInput node presents you with the view shown here. The two views available (on the tabs in lower left) are Events (shown here) and Configuration.

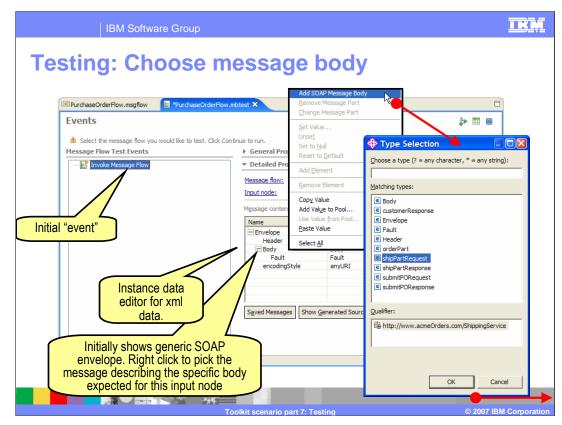

Right click on "Body" in message content, and select "Add SOAP Message Body"

| IBM Software Group                                 |    | IR     |
|----------------------------------------------------|----|--------|
| Festing: Set input da                              | ta |        |
|                                                    |    |        |
| E PurchaseOrderFlow.msoflow                        |    |        |
| 💠 Generated Source                                 |    | å• 🎞 🔳 |
| <pre><?xml version="1.0" encoding="UTF-8"?> </pre> |    |        |

Set partNo to 100-abc and partQuantity to 5, then click Show Generated Source...

| Events                                                           |                       | e                                               |        |                      |          |
|------------------------------------------------------------------|-----------------------|-------------------------------------------------|--------|----------------------|----------|
| Events                                                           |                       | Set Value                                       |        |                      | 8        |
|                                                                  |                       | Unse <u>t</u>                                   |        | 4                    | \$> III  |
| Select the message flow you would like to test. Click Continue 1 |                       | Set to <u>N</u> ull<br>Reset to <u>D</u> efault |        |                      |          |
|                                                                  | 28 Same Lange         | Add Element                                     |        |                      |          |
| ET Invoke Message Flow                                           | Detailed Prope        | Remove Element                                  | Delete |                      |          |
| M                                                                | essage flow:          | Copy Value                                      | Ctrl+C | w                    | <b>•</b> |
| alue Name                                                        | node:                 | Add Value to Pool<br>Use Value from Pool        | let .  |                      |          |
| the name of the value to add to the pool:                        | ige content:          | Paste Value from Pool                           | Ctrl+V |                      |          |
| rProcess_InStock                                                 | e e                   | Select <u>A</u> ll                              |        | Value                | ^        |
|                                                                  | Header                | Header                                          |        | ⊿<br><unset></unset> |          |
|                                                                  | Body<br>Eault         | Body<br>Fault                                   |        | <unset></unset>      |          |
|                                                                  | - shipPartReque       | est shipPartRequ                                | est    |                      |          |
| OK Cancel Show Value                                             | partNo<br>partQuantit | string<br>tv int                                |        | 100-abc<br>5         |          |
|                                                                  | - nersonNam           | e nersonName                                    |        |                      | ×        |
|                                                                  |                       |                                                 |        |                      |          |

By selecting Add Value to Pool, the data will be saved and can be reused.

| otor II                                              | co voluo fr                                 | omno           |                                  |                 |           |
|------------------------------------------------------|---------------------------------------------|----------------|----------------------------------|-----------------|-----------|
| oles. U                                              | se value fr                                 | om po          |                                  |                 |           |
|                                                      |                                             |                |                                  |                 |           |
| (mm                                                  |                                             |                |                                  |                 |           |
| III PurchaseOrderFl                                  | ow.msgflow                                  | v.mbtest ×     |                                  |                 |           |
| Events                                               |                                             |                |                                  | 24<br>4         | >         |
| A Select the me                                      | essage flow you would like to test. Click C | ontique to pup |                                  |                 |           |
|                                                      |                                             |                | operties                         |                 |           |
|                                                      | Client Data Pool                            |                | operties                         |                 |           |
| Select a Value                                       |                                             |                | /PurchaseOrder/PurchaseOrderFlov |                 |           |
| Select a value from the poo                          | I to use.                                   | flow:          |                                  | v.msgilow       | •         |
|                                                      |                                             | e:             | ws_OrderService                  |                 | -         |
|                                                      |                                             | conter         | nt; XML Structure                |                 | *         |
| Eilter for type: Envelope                            |                                             |                | Туре                             | Value           | ^         |
| Values:                                              |                                             | ope            | Add SOAP Message Body            |                 |           |
| Name                                                 | Value                                       | ader           | Remove Message Part              | <unset></unset> |           |
| OrderProcess_InStock                                 |                                             | dy<br>Faul     | Change Message Part              | <unset></unset> |           |
| Body                                                 |                                             | subr           | Set Value                        | -               |           |
| Fault<br>shipPartRequest                             | <unset></unset>                             | p              | Det value                        | 100-abc         |           |
| - address                                            |                                             | p<br>- p       | Set to Null                      | 0               |           |
| city                                                 | city                                        | P              | Reset to Default                 | firstName       | (Parties) |
| street                                               | street                                      |                |                                  | lastName        | ~         |
| zipCode                                              | zipCode                                     |                | Add Element                      |                 | >         |
| partNo<br>partQuantity                               | 100-abc<br>5                                | essa           | Remove Element Delete            |                 |           |
| <ul> <li>partQuantity</li> <li>personName</li> </ul> | 5                                           |                |                                  | -               |           |
| firstName                                            | firstName                                   | ✓              | Copy Value Ctrl+C                | Send            | Message   |
|                                                      |                                             |                | Add Value to Pool                |                 |           |
| i irsuvane                                           |                                             |                | Use Value from Pool              |                 |           |
| i iiisuvane                                          | OK                                          | Cancel         | Paste Value Ctrify               |                 |           |

In subsequent runs, you can re-use the pool values.

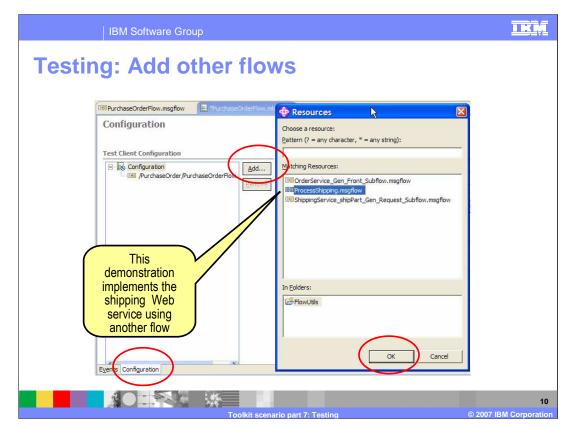

Use the Configuration tab to add flows from other projects that are required by the current project.

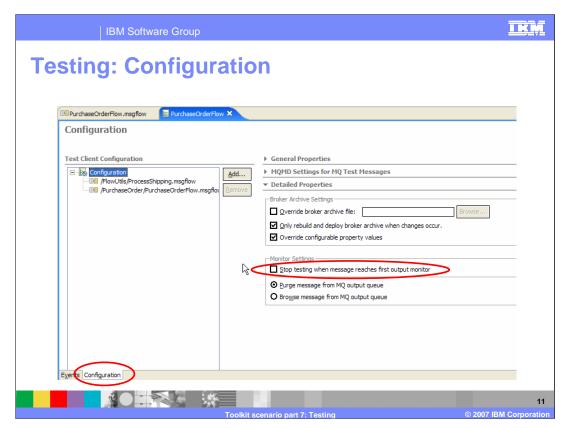

This scenario contains MQOutput nodes. Clear the 'Stop testing when message reaches the output monitor' check box so that the test will continue to run after messages are put on a queue.

| PurchaseOrderFlow.msgflow                                                 | DrderFlow.mbtest ×                      |                                   |                       |            |
|---------------------------------------------------------------------------|-----------------------------------------|-----------------------------------|-----------------------|------------|
|                                                                           | or der How .mbtest                      |                                   |                       | å⊳ II II   |
| Select the message flow you would like to tes<br>Message Flow Test Events | t: Click Continue to run.  General Prop | erties                            |                       |            |
| Invoke Message Flow                                                       | <ul> <li>Detailed Prop</li> </ul>       | oerties                           |                       |            |
|                                                                           | Message flow:                           | /PurchaseOrder/PurchaseOrderFl    | ow.msgflow            |            |
|                                                                           | Input node:                             | ws_OrderService                   |                       |            |
|                                                                           | Message content                         | XML Structure                     |                       |            |
|                                                                           | Name<br>ShipPar                         | Type<br>tRequest shipPartRequest  | Value                 | ~          |
|                                                                           | part                                    | No string                         | 100-abc               |            |
|                                                                           |                                         | Quantity int<br>onName personName | S                     | <b>_</b> _ |
|                                                                           | fi                                      | rstName string                    | firstName<br>lastName |            |
|                                                                           | addr                                    |                                   | lastivame             |            |
|                                                                           | <                                       | treet string                      | street                | R R        |
|                                                                           | Saved Messages                          | Show Generated Source             | _                     |            |
|                                                                           | -E. set interpret                       |                                   |                       |            |

To launch the test, click Send Message....

| IBM Software Group                                                                  | <u>IKM</u>                                                                               |
|-------------------------------------------------------------------------------------|------------------------------------------------------------------------------------------|
| Testing: Configure                                                                  |                                                                                          |
|                                                                                     | 🚸 New Server 🛛 🔀                                                                         |
| Deployment Location     Select Deployment Location     WebSphere Message Broker V60 | Define a New Server<br>Choose the type of server to create.                              |
| Websphere Message Broker V60                                                        | How do you want to select the server?                                                    |
| Deployment jocation:                                                                | Manually define a server Specify the host where you want to publish Host name: localhost |
| Delete Server                                                                       | Select the server type:                                                                  |
| Mode: Run                                                                           | Jew By: Vendor                                                                           |
| Einish Cancel                                                                       | ☐ Set server as project <u>d</u> efault (do not prompt)                                  |
|                                                                                     | ario part 7: Testing © 2007 IBM Corporation                                              |

The first time you test, you must configure the runtime environment.

| IBM Software Group                                                                                                    |                                                                                                    | IKN          |
|----------------------------------------------------------------------------------------------------|----------------------------------------------------------------------------------------------------|--------------|
| Testing: Create te                                                                                                    | st broker                                                                                                    |              |
| New Server      Broker Unit Test Execution Group                                                                                         | New Server Broker Unit Test Execution Group                                                                                   |              |
| Specify the Configuration Manager connection parameters                                                                                  | (2) No brokers found in Configuration Manager. Please select another Configu<br>Manager or create a broker before continuing. |              |
| C Use an existing Configuration Manager connection file                                                                                  | Broker Execution group                                                                                                    | New          |
| Enter the Configuration Manager connection parameters     Host:     Uccalhost     Ueue manager:     NETCQMGR     Listener port:     3414 | Create a Broker<br>Select a connected Domain.<br>Then enter new Broker name and its Queue Manager.                            |              |
| HTTP Listener port: 7080  Security Exit  Class:                                                                                          | Select the Domain:                                                                                                    |              |
| JAR file location: SSL Parameters Cipher suite: None                                                                                     | Broker name: NETCBROK                                                                                                    |              |
| Cyviet solite: jrvotie                                                                                                    |                                                                                                    |              |
| < Back Next >                                                                                                    |                                                                                                    | Einish Cance |

This scenario is using an existing Configuration Manager and a new broker, which will utilize the Configuration Manager queue manager.

| IBM Software Group                                                                                                    |                                                                                                    |
|----------------------------------------------------------------------------------------------------|----------------------------------------------------------------------------------------------------|
| Testing: Deploy top                                                                                                    | ology                                                                                                    |
| Topology Configuration Deploy     Topology Configuration on NETCOMGR has been updated.     Which Deploy do you want to perform ?     Delta Complete Non |                                                                                                    |
| New Server  Broker Unit Test Execution Group Create the target Execution Group.                                                                         | New Server      Broker Unit Test Execution Group      Specify the compiler options and the debug options.                                                    |
| Broker NETCBROK<br>Execution group default                                                                                                    | Compiler options  Compiler options  Compile ESQL for brokers version 2.1  Debug options  Broker level Version 6 and beyond  Debug java source code Java port |
| < Back Next > Enish                                                                                                    | Enish Cance                                                                                                    |

The new broker topology is deployed to the Configuration Manager.

| IBM Software Group                                                                                                    | IKM                  |
|----------------------------------------------------------------------------------------------------|----------------------|
| Testing: Run mode                                                                                                    |                      |
| Deployment Location                                                                                                    |                      |
| Select Deployment Location<br>WebSphere Message Broker V60                                                                                            |                      |
| Deployment (ocation:<br>WebSphere Message Broker V60<br>Broker Execution Group v6.0.NETCQMGR.NETC<br>Delete Server<br>Mode: Run<br>Use Run<br>Use Run |                      |
| Einish Cancel                                                                                                    |                      |
|                                                                                                    |                      |
| Toolkit scenario part 7: Testing © 2007 1                                                                                                    | 16<br>BM Corporation |

Select Run mode and click finish.

| IBM Software Group                                                                                          | <u>TRM</u>                                                                                      |
|----------------------------------------------------------------------------------------------------|-------------------------------------------------------------------------------------------------|
| Testing: Prepare to test                                                                                    |                                                                                                 |
| Starting the integration test client                                                                        |                                                                                                 |
| Connecting to Configuration Manager                                                                         |                                                                                                 |
| Saving Broker Starting the integration test client  Transferring broker archive to execution group default. |                                                                                                 |
| Saving Broker Execution Group v6.0.NETCQMGR.NETCBROK.default @ lo                                           | Starting the integration test client<br>Transferring broker archive to execution group default. |
| Star Run in Background Cancel                                                                               | Saving Broker Execution Group v6.0.NETCQMGR.NETCBROK.default @ localhost                        |
| Starting Broker Execution Group v6.0.NETCQMGR.NETCBROK.default @ localhos                                   | Starting the integration test client                                                            |
| Run in Background         Cancel         Details                                                            |                                                                                                 |
|                                                                                                    | Run in Background         Cancel         << Details                                             |
| Toolkit seenario r                                                                                          | 17<br>© 2007 IBM Corporation                                                                    |

The BAR file is created, deployed, and the test client is started.

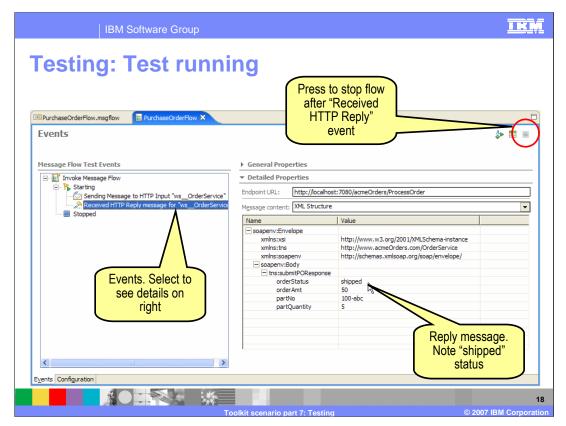

As the flow runs, you see the events on the left as they occur. Stop the flow at any time to view the details of an event. Selecting an event on the left shows details on the right.

| Event Type                               | What you can see                                                                                                    |
|------------------------------------------|----------------------------------------------------------------------------------------------------|
| Starting                                 | All queue monitors                                                                                                    |
| Sending message to HTTP Input node       | Request message in a read only source editor                                                                                              |
| Sending message to MQ Input node que     | The queue, queue manager, host, port of the<br>WebSphere MQ queue that the message came from<br>The message in a read only source editor. |
| Receiving message from HTTP Reply n      |                                                                                                    |
| Receiving message at MQOutput node queue | The queue, queue manager, host, port of the WebSphere MQ queue that is being listened to.                                                 |
|                                          | The reply message in a read only source editor                                                                                            |

The information you see after selecting each event listed on the left is explained on the right.

| IBM Software Group                                                                                                    |                                |                                                                                                    |                                                                                    | IKM               |
|----------------------------------------------------------------------------------------------------|--------------------------------|----------------------------------------------------------------------------------------------------|------------------------------------------------------------------------------------|-------------------|
| Image: Re-invoke         Image: Flow Test Events         Starting         Sending Messa         Received HTTT         Received HTTT         Remove         Stopped         PurchaseOrderFlow.msgftow         PurchaseOrderFlow.msgftow         Select the message flow you wulid like to test. Click Continue to run         Message Flow Test Events |                                |                                                                                                    |                                                                                    |                   |
| Invoke Message Flow     Starting     Starting     Starting     Starting Message to HTTP Input "ws_OrderService"     Received HTTP Input The Starting     Starting     Starting                                                                                                    | Input node: ws_Orders          |                                                                                                    | W                                                                                  |                   |
| Invoke Message Flow                                                                                                    | Message content: XML Structure |                                                                                                    | -                                                                                  |                   |
|                                                                                                    | Name                           | Туре                                                                                                    | Value                                                                              | ~                 |
|                                                                                                    |                                | Envelope<br>Header<br>Body<br>Fault<br>submitPORequest<br>string<br>int<br>personName<br>string<br>string<br>address | <unset><br/><unset><br/>100-abc<br/>555<br/>firstName<br/>lastName</unset></unset> | ×<br>essage       |
|                                                                                                    | Toolkit scenario part 7: Te    | sting                                                                                                    | © 2007 I                                                                           | 2<br>BM Corporati |

Data can be changed and the test re-invoked for additional testing.

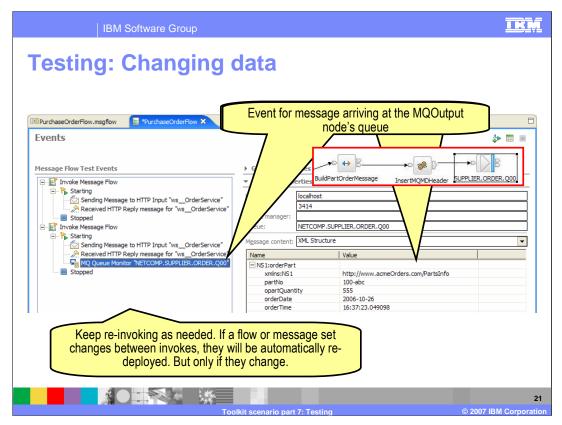

Change data and re-invoke as often as needed to test the flow. If a flow or a message set changes between tests, they are automatically re-deployed.

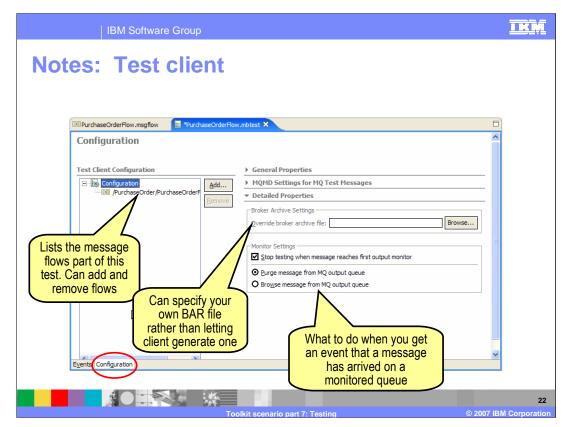

The Configuration view of the Test Client is for configuring your test session and there are several options available. You can add and remove flows and. in the detailed properties, you can specify a BAR file rather than having the Test Client generate one. When a message arrives on a monitored queue, you can elect to purge the message or browse the message.

| IBM Software Group                                                                                                    |                                                                                                    |
|----------------------------------------------------------------------------------------------------|----------------------------------------------------------------------------------------------------|
| Notes: Test client                                                                                                    |                                                                                                    |
| I PurchaseOrderFlow.msqflow                                                                                                    | wurdhtest X                                                                                                    |
| Test Client Configuration           Configuration           Configuration           Configuration           Configuration           Configuration | Configuration     Description:                                                                                                    |
| Specify values for<br>MQMD when flow<br>starts with an<br>MQInput node                                                                            | MQMD Settings for MQ Test Messages      Application origin data     Application id data     Backout count     O     Character set     O     Provinty     I |
|                                                                                                    | Character set         0         Priority         -1           Encoding         273         Put application name                                            |
| Events Configuration                                                                                                    | Detailed Properties                                                                                                    |
| Too                                                                                                    | 23<br>Ikit scenario part 7: Testing © 2007 IBM Corporation                                                                                                 |

In the General Properties, you can specify the name and description of the test session. In MQMD Settings, you can specify values when the flow starts with an MQInput node.

| IBM Software Group                                                                                                    |                                  |                                          | IKŅ                    |
|----------------------------------------------------------------------------------------------------|----------------------------------|------------------------------------------|------------------------|
| Notes: Test client                                                                                                    |                                  |                                          |                        |
| (+ → @ ≝ ■ \$ ▼                                                                                                    |                                  |                                          |                        |
| Active Working Set: PurchaseOrder      Active Working Set: PurchaseOrder      PurchaseOrder      Active Working Set: PurchaseOrder      Active Working Set: PurchaseOrder |                                  |                                          |                        |
| Flows     Open                                                                                                    |                                  |                                          |                        |
| E     ESQLs     Open With     Open With     Open With     Open With                                                                                                    | Test Client                      |                                          |                        |
| E Flow Tests Paste                                                                                                    | ] Text Editor<br>] System Editor |                                          |                        |
| PurchaseOrderFlow.mbtest     Move     BurchaseOrderFlow.msgflow     PurchaseOrderFlow.x                                                                                                    | To Diaco Editor                  |                                          |                        |
| Events                                                                                                    |                                  |                                          | ÅÞ 🃰 🔳                 |
| Message Flow Test Events                                                                                                    | General Pro                      | narties                                  |                        |
| E-E Invoke Message Flow                                                                                                    | <ul> <li>Detailed Pro</li> </ul> |                                          |                        |
| 🖃 隆 Starting                                                                                                    |                                  | /PurchaseOrder/PurchaseOrderFlow.msgflov |                        |
| Sending Message to HTTP Input "ws_OrderService"      Received HTTP Reply message for "ws_OrderService                                                                                                    | Message flow:                    | ws OrderService                          | v -                    |
| Received HTTP Reply message for Ws_OrderService                                                                                                    | Input node:                      |                                          | Ŧ                      |
| E Invoke Message Flow                                                                                                    | Message conten                   | XML Structure                            | -                      |
| -  K Starting -  Sending Message to HTTP Input "ws_OrderService"                                                                                                    | Name                             | Туре                                     | Value                  |
| Received HTTP Reply message for "ws_OrderService                                                                                                    | - Envelope                       | Envelope<br>Header                       | <unset></unset>        |
| MQ Queue Monitor "NETCOMP.SUPPLIER.ORDER.Q00                                                                                                    | Header<br>Body                   | Body                                     | <unset></unset>        |
| Stopped                                                                                                    | Fault                            | Fault                                    | <unset></unset>        |
|                                                                                                    |                                  | PORequest submitPORequest                |                        |
|                                                                                                    |                                  |                                          | 24                     |
| Toolkit s                                                                                                    | cenario part 7:                  | Testing                                  | © 2007 IBM Corporation |

A saved test configuration can be opened and reused.

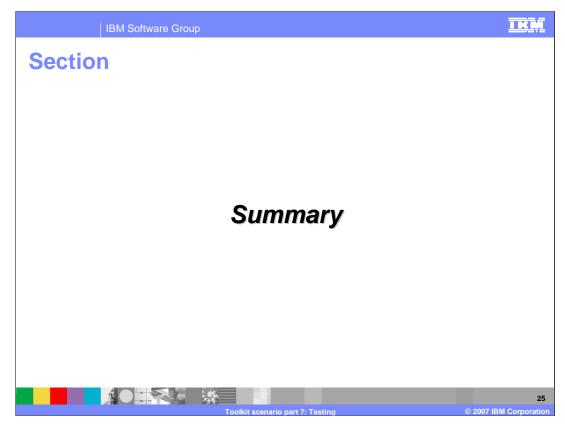

This section provides a summary of all parts of this Scenario.

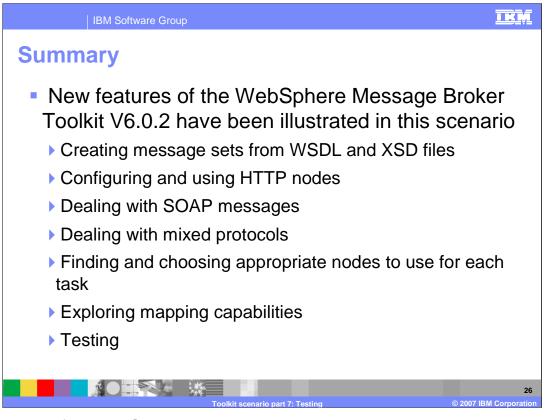

New features of the WebSphere Message Broker Toolkit V6.0.2 have been illustrated in this scenario. Screen captures showed the changes in formats in this version of the toolkit. The scenario also showed how to use the new features including:

- \* Creating message sets from WSDL and XSD files
- \* Configuring and using HTTP nodes
- \* Dealing with SOAP messages and mixed protocols
- \* Finding and choosing the appropriate nodes to use for each task
- \* Exploring mapping capabilities
- and
- \* Testing

This concludes the WebSphere Message Broker V6.0.2 Toolkit scenario.

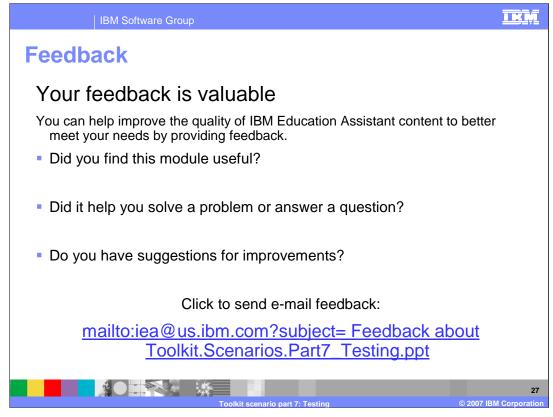

You can help improve the quality of IBM Education Assistant content by providing feedback.

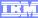

## Trademarks, copyrights, and disclaimers

The following terms are trademarks or registered trademarks of International Business Machines Corporation in the United States, other countries, or both:

WebSphere

Product data has been reviewed for accuracy as of the date of initial publication. Product data is subject to change without notice. This document could include technical inaccuracies or typographical errors. IBM may make improvements or changes in the products or programs described herein at any time without notice. Any statements regarding IBM's future direction and intent are subject to change or withdrawal without notice, and represent goals and objectives only. References in this document to IBM products, programs or services available in all countries in which IBM operates or does business. Any reference to an IBM Program Product in this document is not intended to state or imply that only that program product may be used. Any functionally equivalent program, that does not infringe IBM's intellectual property rights, may be used instead.

Information is provided "AS IS" without warranty of any kind. THE INFORMATION PROVIDED IN THIS DOCUMENT IS DISTRIBUTED "AS IS" WITHOUT ANY WARRANTY, EITHER EXPRESS OR IMPLIED. IBM EXPRESSLY DISCLAIMS ANY WARRANTIES OF MERCHANTABILITY, FITNESS FOR A PARTICULAR PURPOSE OR NONINFRINGEMENT. IBM shall have no responsibility to update this information. IBM products are warranted, if at all, according to the terms and conditions of the agreements (for example, IBM Customer Agreement, Statement of Limited Warranty, International Program License Agreement, etc.) under which they are provided. Information concerning non-IBM products may obtained from the suppliers of those products, their published announcements or other publicity available sources. IBM has not tested those products in connection with this publication and cannot confirm the accuracy of performance, compatibility or any other claims related to non-IBM products.

IBM makes no representations or warranties, express or implied, regarding non-IBM products and services.

The provision of the information contained herein is not intended to, and does not, grant any right or license under any IBM patents or copyrights. Inquiries regarding patent or copyright licenses should be made, in writing, to:

IBM Director of Licensing IBM Corporation North Castle Drive Armonk, NY 10504-1785 U.S.A.

Performance is based on measurements and projections using standard IBM benchmarks in a controlled environment. All customer examples described are presented as illustrations of how those customers have used IBM products and the results they may have achieved. The actual throughput or performance that any user will experience will vary depending upon considerations such as the amount of multiprogramming in the user's job stream, the I/O configuration, the storage configuration, and the workload processed. Therefore, no assurance can be given that an individual user will achieve throughput or performance improvements equivalent to the ratios stated here.

© Copyright International Business Machines Corporation 2007. All rights reserved.

Note to U.S. Government Users - Documentation related to restricted rights-Use, duplication or disclosure is subject to restrictions set forth in GSA ADP Schedule Contract and IBM Corp.

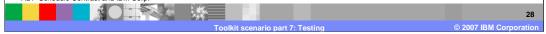